# **FESTIVAL ITINERANCES – ALES – 28 MARS AU 1ER AVRIL 2022**

## Bonjour,

Le festival Itinérances approche et vous trouverez à la suite des informations pratiques sur le séjour.

## **Départ**

Lundi 28 mars sur le parking du lycée à 9h00 (nous attendrons les arrivées des bus)

## **Retour**

Vendredi 1er avril devant l'hôtel à 16h30 Arrivée prévue autour de 19h00 sur le parking du lycée.

## **Hébergement**

Hôtel Campanile Centre Ville Chambre de deux ou de trois **Restauration**  Organisée par le festival

Un repas chaud à midi Un repas froid le soir pour permettre plus de flexibilité sur les horaires des

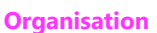

séances

Des séances réservées avec tout le groupe

Des séances à réserver par les élèves en autonomie, deux minimum.

Pour fêter la 40ème du Festival, un concert est organisé le mercredi soir. Les tickets ont été payés avec le Pass Culture Établissement. Pendant le festival, les élèves seront invités à organiser diverses actions : **Pour réserver vos séances** 

#### **Réalisation**

- un reportage sur le festival filmé ou photo avec voix off par exemple
- des interviews de réalisateurs, acteurs ou entre vous
- réalisation d'une courte fiction en lien avec le thème du festival « *Itinérances amoureuses* ». Filmer une séquence « à la manière de » par exemple, ou …

**Films vus** à partager sur le padlet : [https://padlet.com/joelle\\_compere12/uxtgotl9cks2hi2p](https://padlet.com/joelle_compere12/uxtgotl9cks2hi2p)

Vous avez tous le droit d'écrire, j'ai saisi vos adresses mails.

Choisir la forme des retour sur les films :

- écrite pour partager sur le padlet du festival
- filmée pour partager sur le padlet du festival
- ou ...

Il faudra intégrer bien évidemment, les informations externes du réalisateur, des acteurs, la date, le pays, le synopsis et ensuite vous choisissez l'angle de votre point de vue.

Sur le padlet, vous trouverez aussi les fiches des films réservés

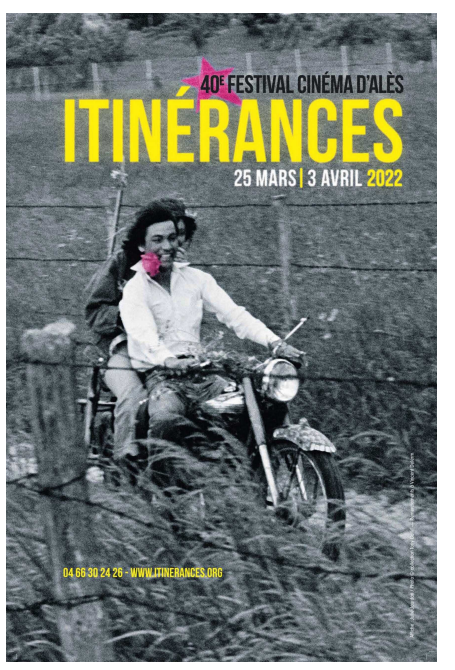

- soit au guichet au Cratère
- soit en ligne via l'adresse mail que vous l'avez transmise. **LE FAIRE AVANT DE PARTIR**

Vous vous connectez à :<https://billetterie.itinerances.org/fr>

Vous cliquez sur Me connecter puis vous cliquez sur Mot de pass oublié.

Un mail vous est alors envoyé, et vous cliquez sur le lien pour créer votre mot de pass.

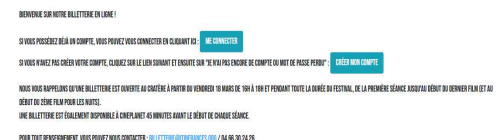

La fenêtre de réservation s'ouvre, vous cliquez sur « Mes entrées » et là vous choisissez les films que vous souhaitez réserver, par jour, par salle, par catégorie, par film.

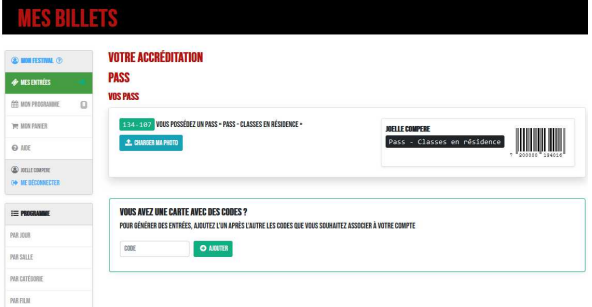

Je sais, ce n'est pas lisible … Juste que vous ayez une idée de la configuration de la page.

#### **Contacts**

Joëlle Compère 06 74 60 66 47 - [joelle.compere12@gmail.com](mailto:joelle.compere12@gmail.com) Pauline Miquel 06 82 55 80 09 du lundi au mercredi 14h Josh Imeson 06 68 49 17 34 du mercredi 14h à vendredi

**Merci d'envoyer aux trois accompagnateurs vos numéros avec votre nom**